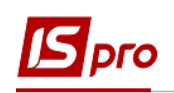

## **Создание приказа на принятие работника**

Создание приказа на принятие работника проводится в подсистеме **Управление персоналом / Учет кадров** в группе модулей **Картотека** в модуле **Приказы.**

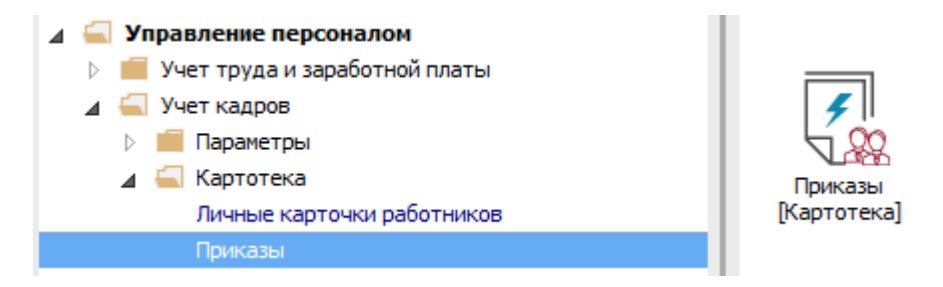

Для создания приказа необходимо сделать следующее в окне **Регистрация приказов**:

- **1** В поле **Период** выбрать период текущий месяц или весь год.
- **2** В поле **Статус** выбрать конкретный статус или все.

**3** В поле **Журнал** выбрать необходимый журнал. Если журналов в системе не создано, все документы создаются в журнале **Документы без журнала**.

**ВНИМАНИЕ!** Вид журнала **Все журналы** используется только для просмотра. Создавать приказы в этом журнале невозможно.

**4** С левой стороны окна **Реестр приказов** выбрать вид приказа. В нашем случае это группа **Поступление.**

- **5** Установить курсор в таблицу с правой стороны.
- **6** По меню **Реестр / Создать приказ** или по клавише **Insert** создать приказ**.**

**7** В окне **Выбор вида приказа** выбрать необходимый вид приказа и нажать кнопку **ОК.**

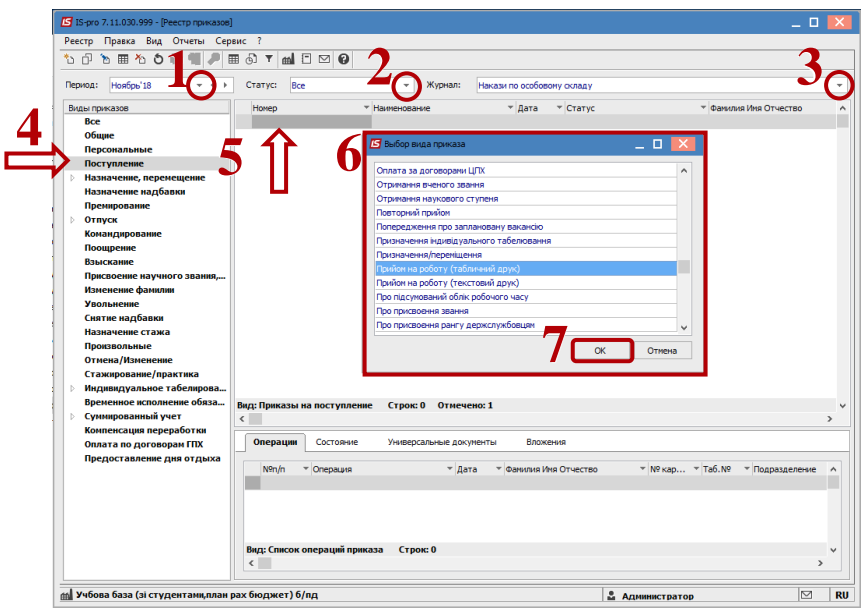

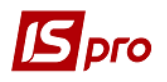

**8** Откроется окно **Создание приказа**. Заполнить необходимые реквизиты и нажать кнопку **ОК**.

**ВНИМАНИЕ!** Подписи, использованные в приказе, настраиваются в штатном расписании для соответствующей штатной позиции, например, директора и главного бухгалтера.

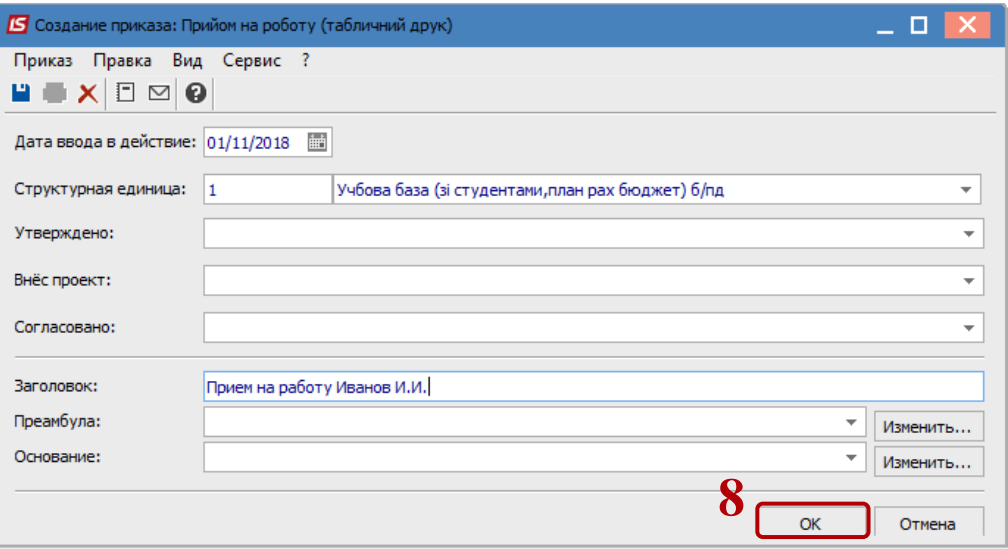

Далее проводится создание операции приказа.

**9** В реестре приказов нажать на строку проекта приказа.

**10** Создается операция по меню **Реестр / Создать операцию** или комбинацией клавиш **Shift + Insert**.

**11** В окне **Выбор типовой операции** выбрать соответствующую операцию и нажать кнопку **ОК**.

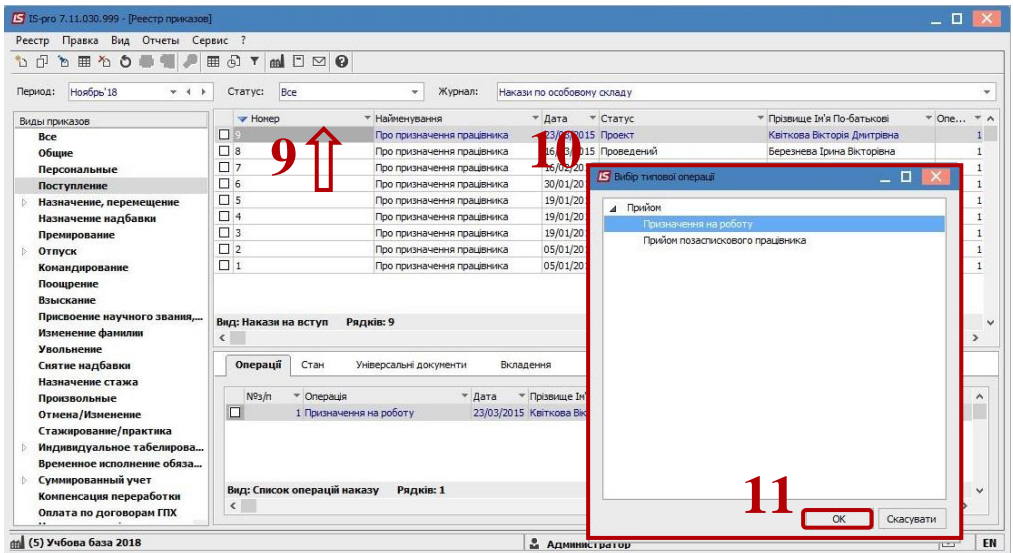

**12** Открывается окно **Создание операции**. Необходимо заполнить поля, среди которых обязательны к заполнению:

**13 Фамилия Имя Отчество** (при необходимости исправить падежи)**.**

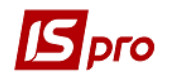

Списочный состав.

Дата поступления

Нажать кнопку Выбор вакансии.

В окне **Выбор штатной позиции** выбрать вакантную должность и нажать кнопку **ОК**.

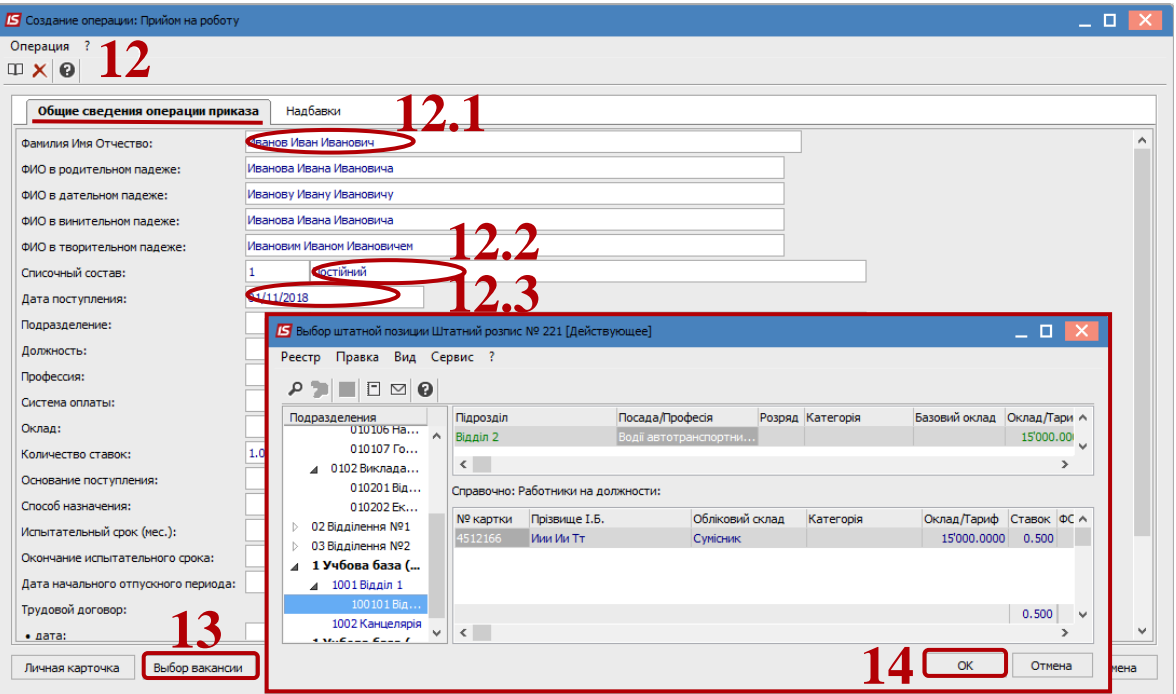

Опять открывается окно **Создание операции** на закладке **Общие сведения операции приказа** и автоматически заполняются поля:

- Подразделение;
- Должность;
- Профессия;
- Оклад;
- Количество ставок.
- Дополняются обязательные поля:
- Основание поступления;
- Способ назначения.
- По кнопке Личная карточка открывается Личная карточка работника.

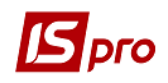

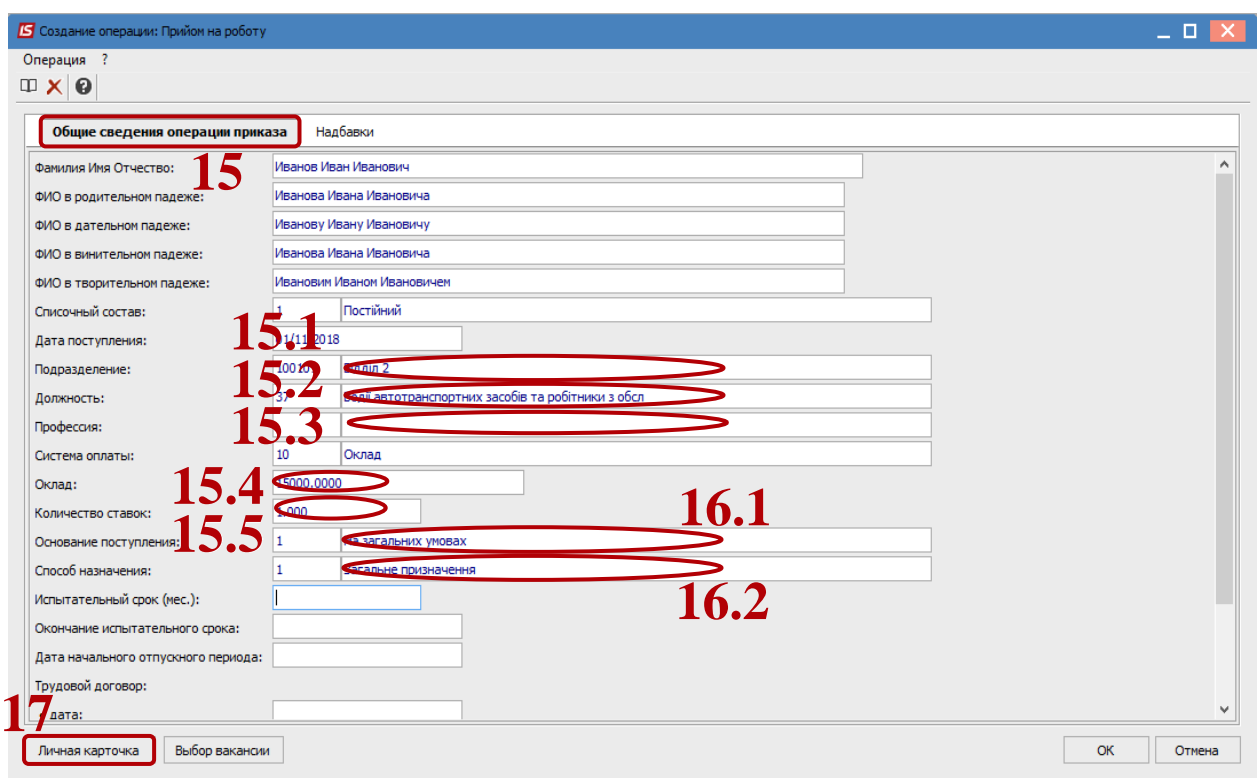

- **28** Заполняются обязательные поля:
- **29** График работы.
- **30** Система оплаты.
- **31** Желательно сразу заполнить на 2 та 3 страницах:
- **Пол** (заполняется автоматически при заполнении идентификационного №).
- **Дату рождения** (заполняется автоматически при заполнении идентификационного №).
- Идентификационный №.
- Гражданство.
- **Категорию** и **удостоверение** чернобыльца (при наличии).

Эти данные можно ввести также в другое время непосредственно в карточку сотрудника.

**32** Далее, при наличии информации в момент составления приказа заполняются другие пункты **Личной карточки** размещены с левой стороны окна. Открываются пункты и вносятся необходимые данные о работнике. После заполнения всех имеющихся данных закрыть **Личную карточку**.

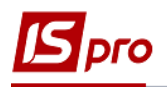

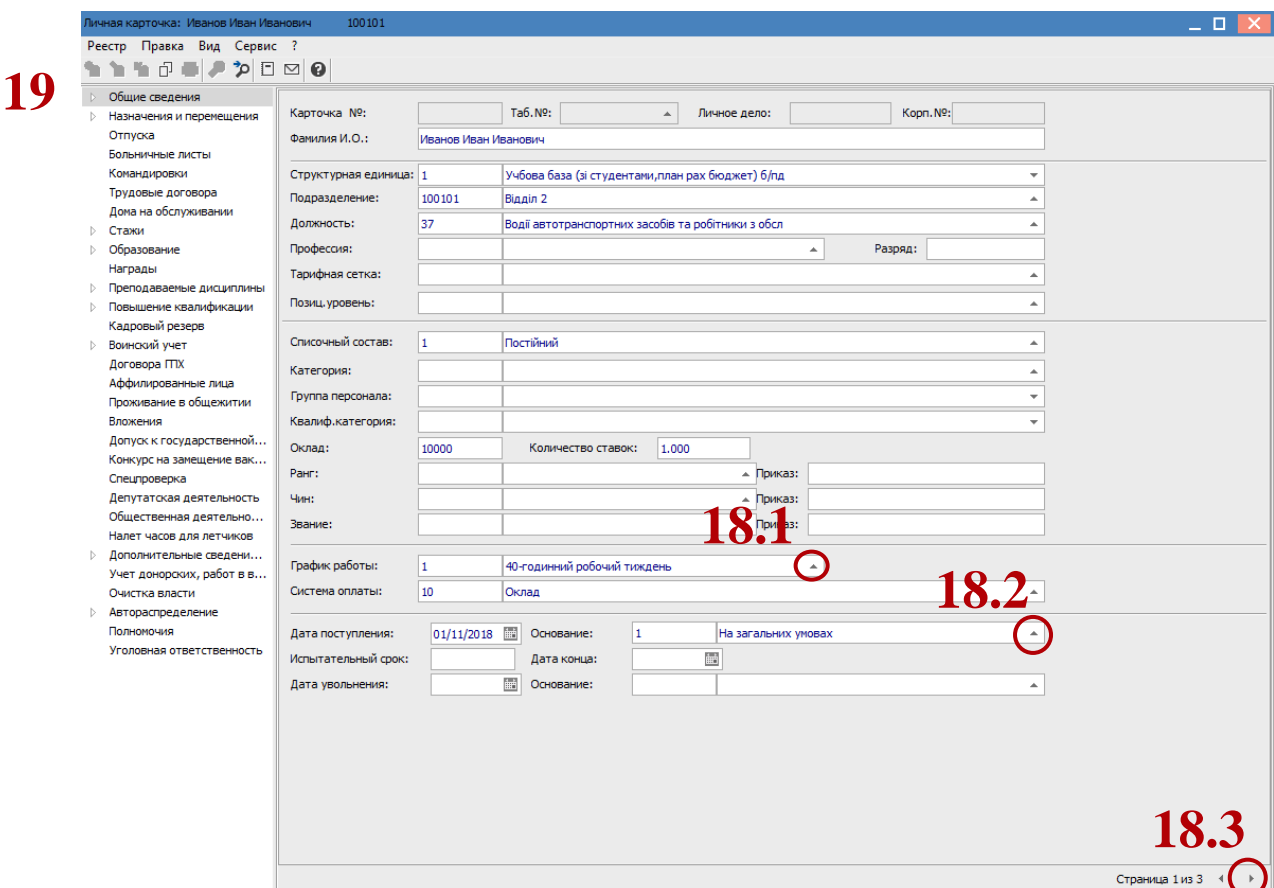

**33** Открывается окно **Внесенные новые значения** с перечнем внесенных изменений. Нажать кнопку **ОК**. Производится возврат в окно **Создание операции**. Нажать кнопку **ОК**.

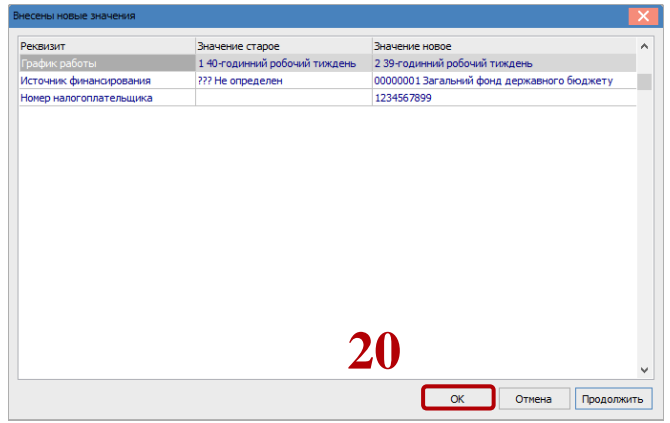

Производится возврат в окно **Реестр приказов**.

**34** Для дальнейшей работы по пункту меню **Реестр / Утвердить** проводится утверждения приказа. В подтверждение нажать кнопку **ОК**. В окне **Предоставление номера приказа** нажать кнопку **ОК.** В реестре приказов приказ изменил статус на **Утвержден**.

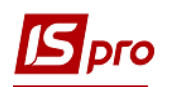

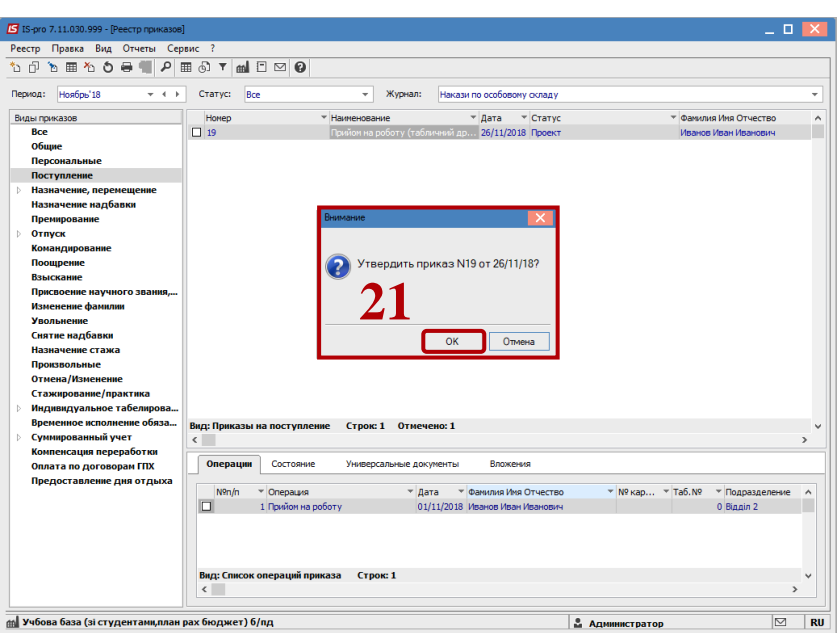

В зависимости от настройки, далее проводится проведение приказа по меню **Реестр / Провести**. В подтверждение нажать кнопку **ОК.**

**ВНИМАНИЕ!** В зависимости от настройки статус приказа может измениться с **Проекта** сразу на **Проведен** по меню **Реестр / Провести**.

**35** Откроется окно **Назначение номеров работникам**. По кнопке **Заполнить**  автоматически заполняются **табельный №** и **№ карточки**. При необходимости номера вносятся вручную.

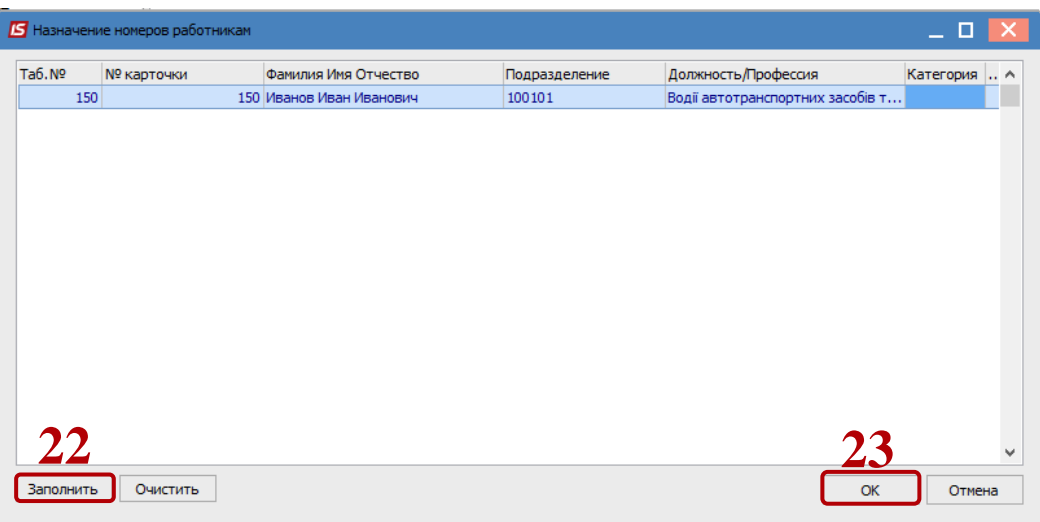

**36** Нажать кнопку **ОК**.

**37** В реестре приказов приказ изменил статус на **Проведен.**

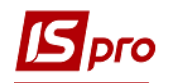

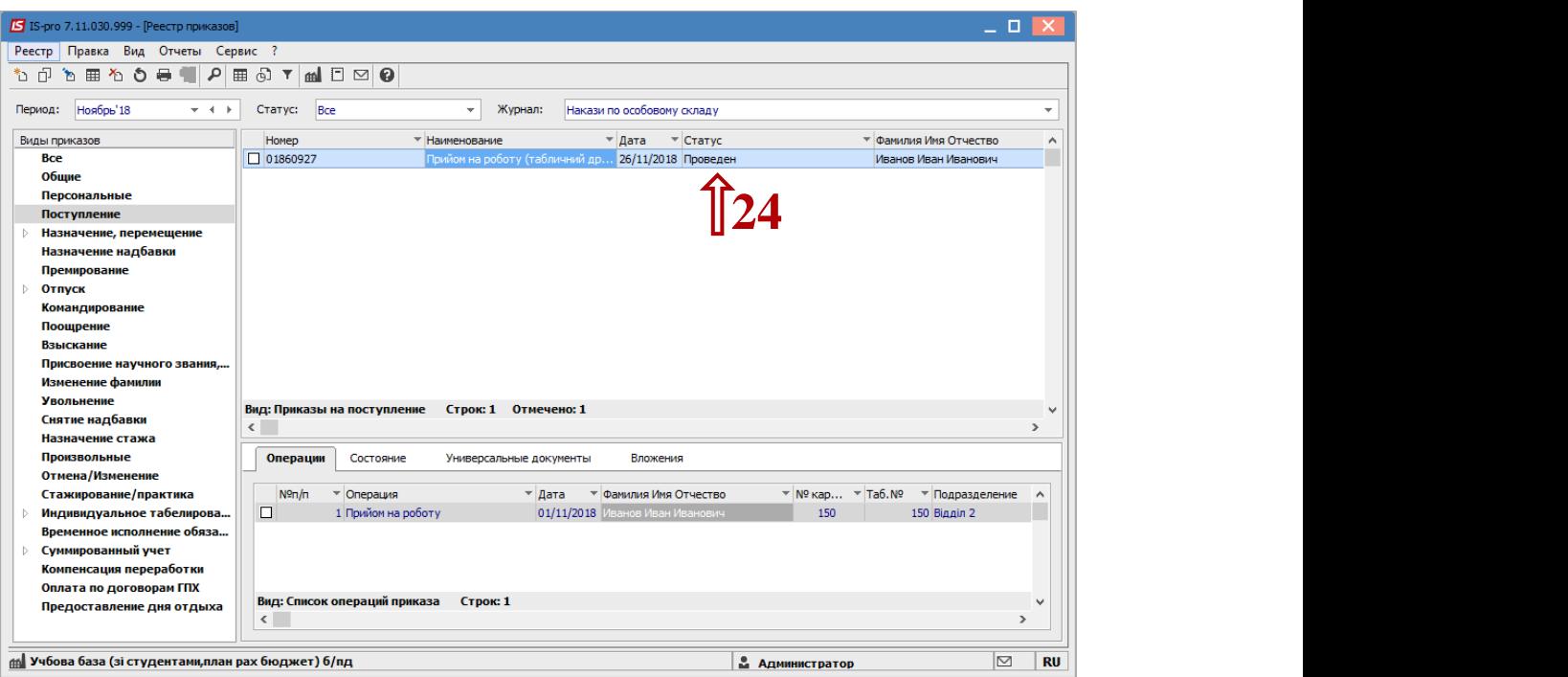